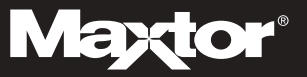

# **For Mac OS X 10.2 "Jaguar" users**

All Maxtor Personal Storage™ 5000 models (LE/DV/XT) are tested and fully compatible with:

- Mac OS 9.1 and higher
- Mac OS X 10.1.2 through 10.1.5.

All Maxtor Personal Storage™ 5000 models (LE/DV/XT) are compatible with Mac OS X 10.2, "Jaguar," when the drive is used as add-on external storage. However, the Mac OS X 10.2, "Jaguar" is incompatible with the Maxtor OneTouch™ drive's backup copying feature and the bundled Dantz® Retrospect® Express software. For proper installation on Mac OS X 10.2, follow the instructions in the Maxtor User's Guide, starting on page 17.

For more information and status on compatibility, go to Maxtor's Knowledge Base at www.maxtorkb.com. The article will be posted under the keyword "Jaguar".

# **Getting the most from your Maxtor OneTouch™ drive**

#### **What is Maxtor OneTouch?**

The Maxtor OneTouch drive is the easy way to make backup copies of your files. Press the button and your files will be copied. It's that simple.

# **How does the Maxtor OneTouch drive work?**

Each time you touch the button, the Maxtor OneTouch drive opens up Dantz® Retrospect® Express backup software and makes a copy of the files on your source drive exactly as they exist. Keep in mind that:

- Only the current versions of your files are copied. The Maxtor OneTouch drive does not keep backup copies made in earlier sessions.
- If you delete files from your source drive and then push the button, those same files will also be deleted from your Maxtor OneTouch drive.
- Any files that are currently open will not be copied to the Maxtor OneTouch drive. Close any files you want copied before pressing the button.

### **Can I customize the Maxtor OneTouch drive?**

Yes, the Maxtor OneTouch drive is very flexible. You can customize its behavior to make three different types of backup. The default type is a **duplicate** backup (outlined in "How does the Maxtor OneTouch drive work?"). Using Retrospect Express, you can even customize the how the duplicate replaces files on the destination drive.

If you modify the destination location for the Maxtor OneTouch script or any other duplicate script in Retrospect Express, it will default to "replace the entire contents" of the selected drive or folder. This will erase all files on the destination drive / folder and will only copy the selected files from the source drive / folder.

**Use with caution!** It is strongly recommended that you:

- Select the option to "Replace Corresponding Files" (see Figure 1)
- Define a folder on the destination drive dedicated to your duplicate backups

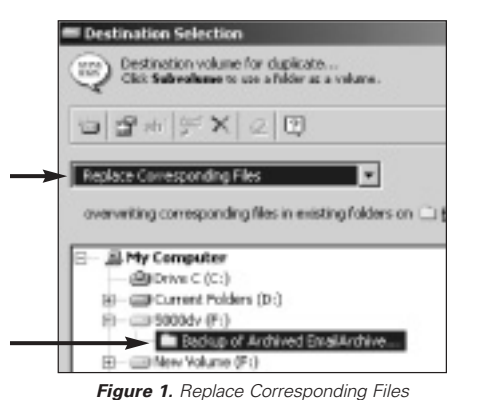

#### **Can I do other types of backup?**

Yes, using Retrospect Express, you can also create a **backup** script to **back up multiple revisions** of each file or to **back up multiple drives or folders to a single backup set**. This is the second type of backup you can create and customize. To access files contained in the backup set, use the Retrospect Express software.

**Note for Windows Users:** the drive's factory format (FAT32) will limit the size of any backup created using Retrospect Express backup format (not duplicate format) to 4GB. If you are running Windows 2000 or XP, you can re-format your drive to the NTFS format, allowing any backup file to be only limited by the size of your hard drive. Macintosh users are required to format the drive to the Macintosh OS Extended format for use with the Maxtor OneTouch feature or Retrospect Express software. Refer to the User's Guide for details on formatting your drive.

To learn more about creating a backup script, go to www.maxtorkb.com and enter "OneTouch" in the search function. Refer to the Retrospect Express User's Guide (located on your installation CD) for detailed information about creating custom scripts and backup sets.

#### **Can I archive my files?**

Yes, archiving is the third type of backup type with you can do with Retrospect Express. Note that using this function will permanently removes files from the source drive and place them on the destination drive. If your destination drive is lost or damaged, you will have lost your only copy of these files

## **I pressed the button and nothing happened. What do I do?**

If Retrospect Express software was running when you pressed the button, you need to close it. From the **File** pull-down menu in Retrospect Express, select the **Exit** (Windows) or **Quit** (Macintosh) option. After Retrospect Express has stopped running, the Maxtor OneTouch button will operate. Read about more tips in the "Troubleshooting" chapter of the installation guide. For Windows XP with the USB interface, please refer to the special instructions on page 8 of the User's Guide.

#### **Where do I go for more information?**

Your User's Guide provides additional tips and answers to frequently asked questions about installing and using your Maxtor Personal Storage 5000 drive. Additional information is also available on the Maxtor Knowledge base at www.maxtorkb.com and the Dantz web site at www.Dantz.com.

©2002 Maxtor Corporation. All rights reserved. Maxtor is a registered trademark of Maxtor Corporation. Maxtor Personal Storage and Maxtor OneTouch are trademarks of Maxtor Corporation. Dantz, the Dantz logo, and Retrospect are registered trademarks of Dantz Development Corporation. Mac and the Mac logo are trademarks of Apple Computer, Inc., registered in the U. S. and other countries. Other trademarks are the property of their respective holders. Specifications subject to change without notice. Maxtor Corporation, 500 McCarthy Boulevard, Milpitas, CA 95035 10/02

**www.maxtor.com P/N: 20208400/A**